**RealDrag**

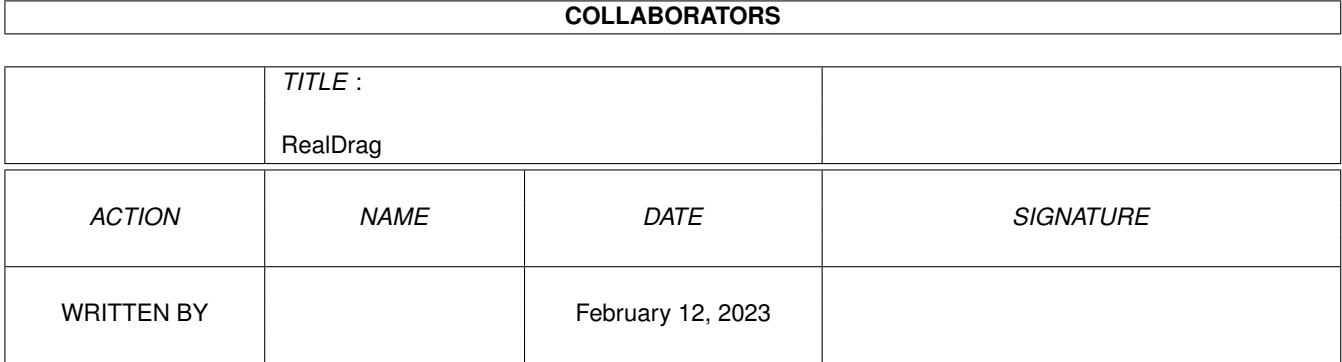

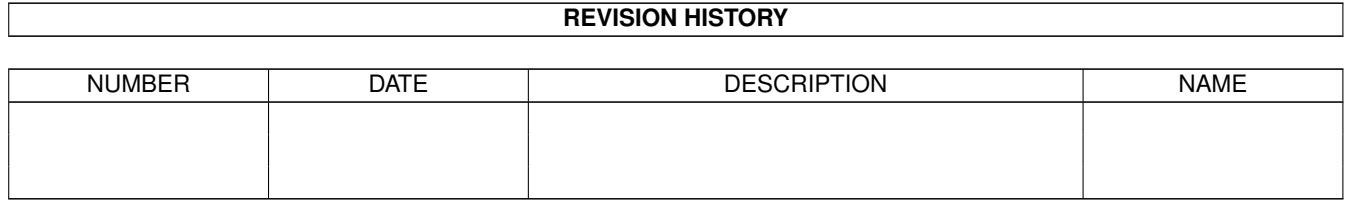

## **Contents**

#### 1 RealDrag  $\mathbf{1}$  $1.1$ 1  $1.2$  $\overline{1}$  $1.3$  $\overline{2}$  $\overline{2}$ 1.4  $\overline{3}$ 1.5 Options . . 3 1.6  $1.7$  $\overline{3}$ 1.8  $\overline{4}$ 1.9  $\overline{4}$ 5  $\overline{5}$ 5 6 6  $\overline{7}$  $\overline{7}$

## <span id="page-3-0"></span>**Chapter 1**

# **RealDrag**

## <span id="page-3-1"></span>**1.1 RealDrag**

RealDrag V1.0

By Stuart Monteith

29 April 1996

- · Introduction
- · Requirements
- · Usage
- · Options
- · Limitations
- · Conditions
- · Author
- · Thanks
- · The Future
- · Source Code

## <span id="page-3-2"></span>**1.2 Introduction**

#### Introduction

This program is for those who have problems moving windows. In most cases the standard 'Title bar' (i.e. dragbar) is ok. However sometimes the title bar may be obscured, along with the depth gadgets etc. RealDrag eliminates this

```
problem by centering the window over the pointer whenever a set of
user-defined
                qualifiers
                 are pressed (Ctrl, Alts, etc). Also, the window can
be dragged (given some
                limitations
                ) only without the (sometimes hard to see)
reversed window outline.
```
### <span id="page-4-0"></span>**1.3 Requirements**

Requirements

RealDrag requires the following:

- · An Amiga Computer (680x0)
- · AmigaOS 2.0 or above
- · About 15K RAM
- · About 13k diskspace (10k without icon)
- · A mouse

The last requirement is not a joke, only mouse movements are used. With any luck the 680x0 requirement will be necessary - here's to the PowerPC!

### <span id="page-4-1"></span>**1.4 Usage**

#### Usage

RealDrag is written as a windowless Commodity, so if you can use ClickToFront, you can use RealDrag. Almost.

To run RealDrag from the Workbench you can simply double click its icon, or place it in your WBStartup drawer.

From the Shell, or a script, you will need to Run it like so:

Run <NIL: >NIL: RealDrag Options

Where

Options are the appropriate arguments.

RealDrag can be removed from the system by either using Commodities Exchange, or by running it again with its icon, or from the Shell. Note that from the Shell, you only need to type in RealDrag, no options are needed.

## <span id="page-5-0"></span>**1.5 Options**

Options

RealDrag accepts options differently, depending on whether you run it from the Workbench (with its icon) or from the Shell/Script.

From the Workbench

RealDrag accepts four tooltypes when run from it's icon:

CX\_PRIORITY

DONOTWAIT

QUALIFIER

TASKPRI From the Shell

RealDrag has the following template:

CX\_PRIORITY/N/K , TASKPRI/N/K , CTRL/S,LSHIFT/S,RSHIFT/S,LALT/S,RALT/S ,LAMIGA/S,RAMIGA/S,LBUTTON/S,RBUTTON/S,MBUTTON/S :

## <span id="page-5-1"></span>**1.6 CX\_PRIORITY**

#### CX\_PRIORITY

This option is followed by a number, indicating when it will get the input data in relation to other Commodities. e.g. If another commodity used exactly the same

qualifiers

as RealDrag, and RealDrag had a higher CX\_PRIORITY, then RealDrag would get the input data, the other commodity wouldn't.

## <span id="page-5-2"></span>**1.7 DONOTWAIT**

DONOTWAIT

This option is only applicable to RealDrag when it is run in the WBStartup drawer. DONOTWAIT (with no arguments) must be present in RealDrags tooltypes otherwise the Workbench will be locked up until RealDrag exits.

## <span id="page-6-0"></span>**1.8 Qualifiers**

Qualifiers

These are the keys that are pressed to move the current window to the pointer RealDrag will refuse to run if you do not specify any, unless RealDrag is already running, in which case RealDrag is removed.

Here is the complete list of them:

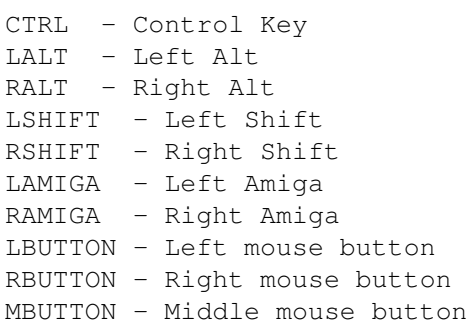

From the Workbench they are inserted after the QUALIFIER tooltype, like so:

QUALIFIER=CTRL|LBUTTON

Each qualifier (e.g. LALT) must be seperated from any additional qualifiers with a | (it is the SHIFT+\ key), and no spaces.

From the Shell, you simply need to list the appropriate ones after the command name, eg:

1.> Run <NIL: >MIL: RealDrag CTRL LBUTTON

There are some combinations of qualifiers I would not recommend:

LBUTTON - Will lock out all left mouse button clicks. LBUTTON RBUTTON - Will lock up for a short time on Workbench windows CTRL LALT RALT LSHIFT RAMIGA LBUTTON - unless you have 3 hands!

I would recommend:

MBUTTON - You've got it - so use it! \*\*\*\* LBUTTON - Where \*\*\*\* is your ClickToFront qualifier

## <span id="page-6-1"></span>**1.9 TASKPRI**

TASKPRI

TASKPRI specifies what priority the RealDrag process/task will be running at. 0 is the default value, but higher values allow RealDrag to run whilst other lower priority tasks are trying to run.

```
TASKPRI is followed by a number, -128 to 128. 1 is recommended, 5 at the
most.
```
## <span id="page-7-0"></span>**1.10 Limits**

Limitation

There are of course some catches. All of these will affect the speed of window dragging/moving.

- · Number of windows
- · Number of colours
- · Screen mode
- · Window types: Smart refresh windows drag more slowly than simple refresh windows.
- · CPU load
- · CPU To a certain extent

A faster RealDrag would bring the window to the front before dragging it defeating the point of the program.

## <span id="page-7-1"></span>**1.11 Conditions**

Conditions

I hate this bit, but here goes: · You use this program at your own risk. · RealDrag and its source code is public domain. · However, please be decent and acknowledge the author where appropriate. · Last of all, spread me! RealDrag 1.0 has been written and tested on an Amiga 1200 030, 4Mb fast ram, harddrive with AmigaOS 3.0. Also on Willis's Amiga A1200 020 1Mb Fast AmigaOS 3.0.

## <span id="page-7-2"></span>**1.12 Me**

The Author If you have any suggestions , bug reports, or if you have modified the code some way, please contact me: Slow post: Stuart Monteith 29 Woodhead Grove Cumbernauld G68 9DE Scotland United Kingdom e-mail: smonteit@cs.strath.ac.uk In case you are wondering, I am a 3rd Year Computer Science student at

Strathclyde University. Currently I am studying for exams, hence size of this program. I wrote this program because it hadn't been written before for the Amiga, and I kind of thought it should have been. X-Windows has it, even Windows-95.

PS. If you try to contact me between June and September '96 (inclusive), please don't expect a reply as I will be away. Lokk at http://www.cern.ch/ for the Summer student programme 1996...

## <span id="page-8-0"></span>**1.13 Thanks...**

Thanks

- Willis Nelson the quinea pig
- · Laurence Etchells Thinkies guardian.
- · Ruth Davidson Crazzy gal
- · David Cox Fellow CERNer
- · Craig McAllister Fellow Amiga devotee on sabbatical.
- · Chris Davies Sparring partner?
- · Marco Negri Best text editor the world has seen... BED

## <span id="page-8-1"></span>**1.14 The Future**

The Future

- · Patch windows dragbar
- · Pop to front, speed independent of # of windows Unless you wish windows to be dragged behind one another ? .
- · Different snapping modes? Not just to centre of window?

· A window? Not for a long while....

## <span id="page-9-0"></span>**1.15 Source Code**

Source Code

The source code for RealDrag is provided. My intention is that someone incorporate it into a larger Commodity, such as Yak, of MultiCX. That way you get more for less overhead.

Source Code

## <span id="page-9-1"></span>**1.16 Index**

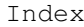

Author

Conditions

Future

Introduction

Limitations

Options

CX\_PRIORITY

DONOTWAIT

QUALIFIER

TASKPRI

Qualifiers

Requirements

Source Code

Thanks

Usage